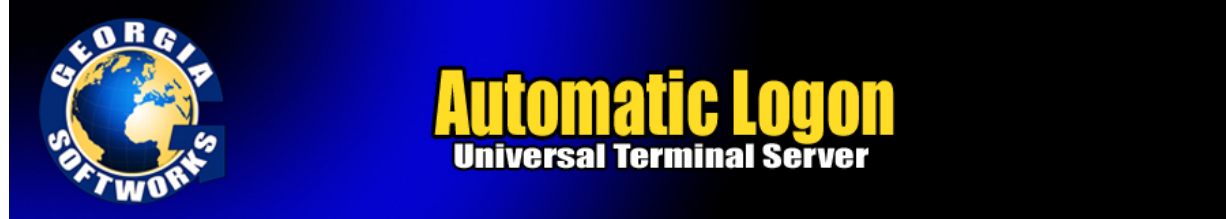

# Automatic Logon – Autologon

This feature allows you to pre-configure a list of IP addresses that will be able to connect and log on without any User ID, Password or Domain prompting when using the *Georgia SoftWorks SSH2/Telnet Clients or 3rd Party Clients.*

Autologon is useful in many situations; however the real power of this feature is realized when coupled with the Session Saver for fast and easy connection establishment. For example when a connection is broken due to a link failure you can reconnect without the time consuming UserID, Password and Domain prompts and resume work exactly where you left off before the link failure.

The configuration procedure for Automatic Logon is different for GSW Clients and Third Party Clients. A list of IP address can be associated with either GSW Clients or  $3<sup>rd</sup>$  Party Clients but NOT both.

Automatic Logon for GSW Clients is configured using the  $q_s$  auto.txt file. Automatic Logon for Third Party Clients is configured using the gs\_logon.txt file. The format of the files is exactly the same but it is important to remember which files are used for each client type.

**Note**: An IP address **cannot** be associated with **both a GSW Client and a Third Party Client**. No overlap between IP Address ranges defined in the gs\_auto.txt and gs\_logon.txt is allowed. Unpredictable results will occur.

### Autologon with GSW Clients

For correct operation of the AutoLogon feature when using the Georgia SoftWorks SSH2/Telnet Client two steps must occur.

First, the Georgia SoftWorks Telnet/SSH2 Client must be enabled for automatic logon.

- GSW **Desktop** Clients Automatic Logon is enabled using the command line parameter **–a** when initiating the client.
- GSW **Mobile** Clients Automatic Logon is enabled by checking the Autologon checkbox on the Session | Settings | Session menu options.

Second, a server side configuration text file is used for specifying the IP address that will autologon. The name of the file for the Georgia SoftWorks SSH2/Telnet Client is qs\_auto.txt and is installed in the GSW UTS Root Directory. All Clients connecting with IP addresses specified in the gs\_auto.txt file must be GSW Clients AND the IP Addresses CAN NOT also be used in the 3<sup>rd</sup> Party Automatic Logon configuration text file. No overlap between IP Address ranges defined in the gs\_logon.txt and gs\_auto.txt is allowed.

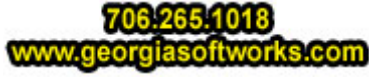

### WS040520101

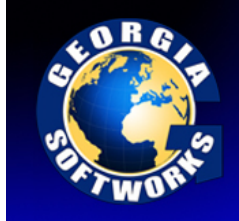

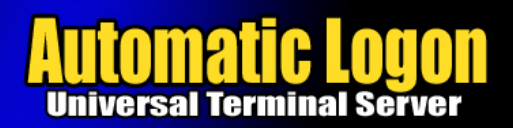

The order of the fields in the gs\_auto.txt file is as follows:

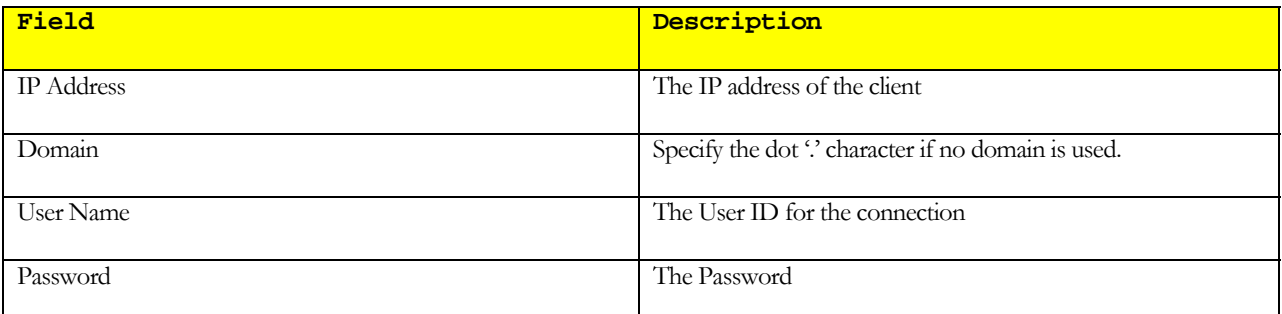

Table 14 – Automatic Logon Specifications gs\_auto.txt when using GSW Clients

An IP address can be associated to *autologon* with a **Georgia SoftWorks** OR a **3rd Party Client** but **NOT both**. No overlap between IP Address ranges defined in the qs\_auto.txt and qs\_logon.txt is allowed.

For example the following entry in the file:

63.80.112.70 . rayr sharpbook

Instructs the system that when a user connects from the IP Address 63.80.112.70 that the connection should be authenticated as './rayr' with the password set to 'sharpbook'.

The '#' character in the first column designates a comment line.

**NOTE1:** The IP address must start in the first column. IP Address Ranges and wildcards are allowed.

**NOTE2:** For security reasons it is prudent to set the file gs\_auto.txt to allow only SYSTEM – Read Access. NO other accounts should be allowed to access this file.

NOTE3: The format of this file is the same as gs\_logon.txt, the automatic logon configuration file used with  $3<sup>rd</sup>$  party clients. Only the name of the file is different.

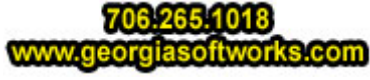

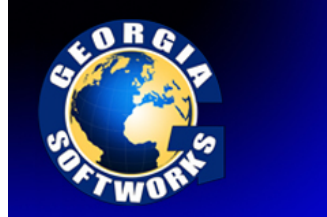

### Automatic Logon 3rd Party Clients

This feature allows you to pre-configure a list of IP addresses that will be able to connect and log on without any User ID, Password or Domain prompting when using 3<sup>rd</sup> Party Clients.

Autologon is useful in many situations; however the real power of this feature is realized when coupled with the Session Saver and/or used with RF Data collection devices for fast and easy connection establishment. For example when a connection is broken due to a link failure you can reconnect without the time consuming UserID, Password and Domain prompts and resume work exactly where you left off before the link failure.

A server side text file is used for specifying the IP addresses that will autologon. The name of the file is  $gs\_\text{logon.txt}$  and is installed in the UTS Root Directory. No client configuration is required for  $3<sup>rd</sup>$ party clients.

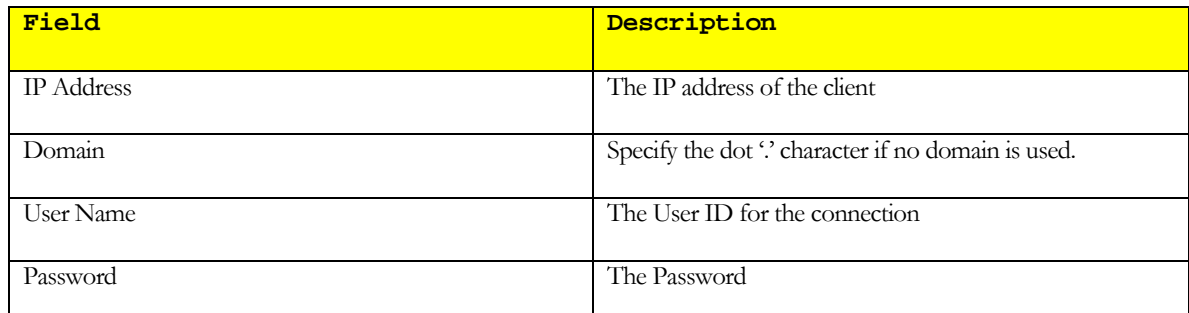

The order of the fields in the **gs\_logon.txt** file is as follows:

Table 15 - Automatic Logon Specifications gs\_logon.txt when using 3rd Party Clients

An IP address can be associated to *autologon* with a Georgia SoftWorks **OR** a 3rd Party Client but **NOT both**. No overlap between IP Address ranges defined in the gs\_logon.txt and gs\_auto.txt is allowed.

For example the following entry in the file:

63.80.112.70 . rayr sharpbook

Instructs the system that when a user connects from the IP Address 63.80.112.70 that the connection should be authenticated as './rayr' with the password set to 'sharpbook'.

The '#' character in the first column designates a comment line.

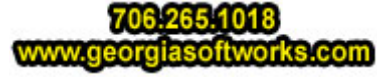

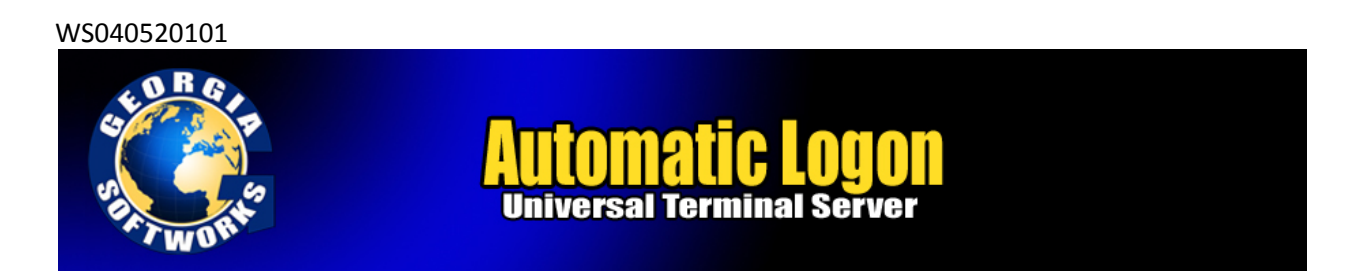

**NOTE1:** The IP address must start in the first column. IP Address Ranges and Wildcards are allowed.

**NOTE2:** For security reasons it is prudent to set the file gs\_logon.txt to allow only SYSTEM – Read Access. NO other accounts should be allowed to access this file.

**NOTE3:** The format of this file is the same as  $gs\_auto.txt$ , the automatic logon configuration file used with the Georgia SoftWorks Telnet/SSH2 clients. Only the name of the file is different.

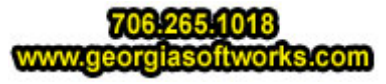

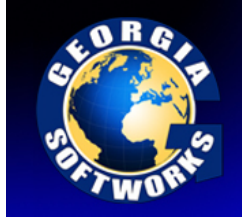

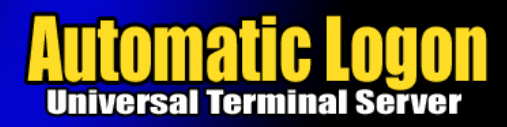

## **Automatic Logon Summary**

Automatic Logon requires Server Side Configuration and Client Side Configuration for GSW Clients.

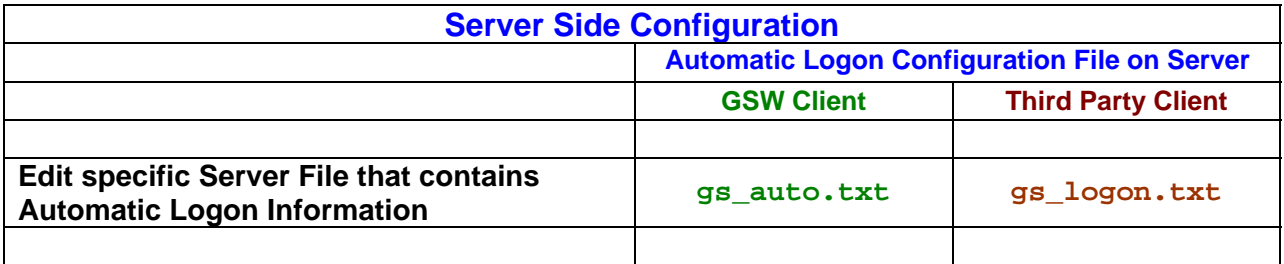

Table 16 - Automatic Logon Configuration Files

# **Client Side Configuration for Automatic Logon**

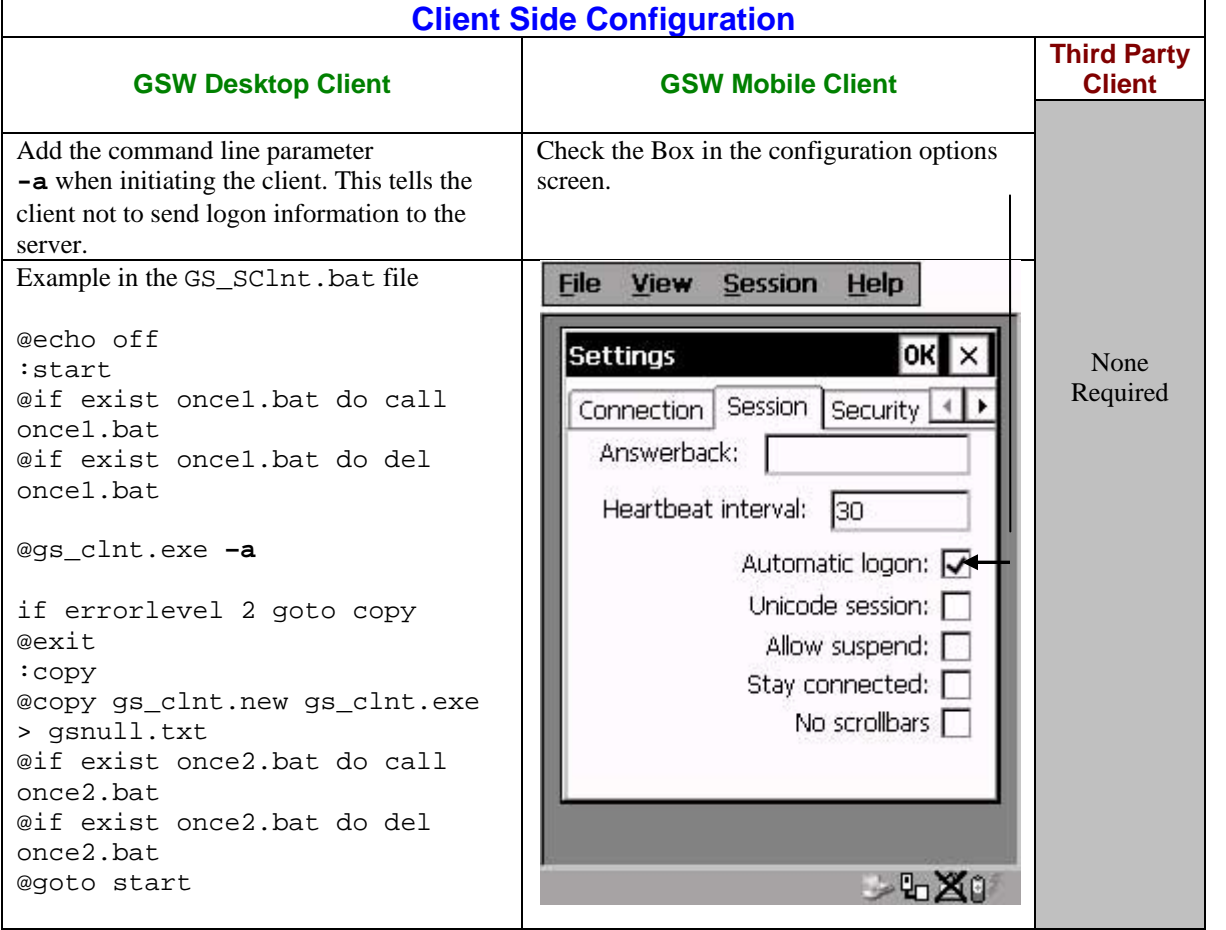

Table 17 - Automatic Logon Client Side Configuration

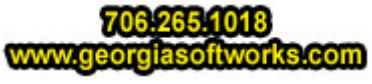